## **Ma config d'Awesome**

Voici une config pour awesome. Y'a plus de commandes et de widgets qu'utilisés. Certaines commandes sont précédées de "–", c'est parce qu'elle fonctionnent (je les ai testées), mais qu'elle ne me sont pas utiles pour mon usage actuel… Les choses étant changeantes, je les conserve, on sait jamais. Et puis ça peut être utile…

Il faut avoir installé les awesome-fonts (qui n'ont rien à voir avec Awesome le WM…)

## **rc.lua**

vicious = require("vicious")

– Standard awesome library local gears = require("gears") local awful = require("awful") awful.rules  $=$  require("awful.rules") require("awful.autofocus") – Widget and layout library local wibox  $=$ require("wibox") – Theme handling library local beautiful = require("beautiful") – Notification library  $local$  naughty = require("naughty") local menubar = require("menubar")

– Load Debian menu entries require("debian.menu")

– WIDGET WIFI wifiwidget = wibox.widget.textbox() vicious.register(wifiwidget, vicious.widgets.wifi, '  $\Box$  <span color="#66ff33">  $\Box$  \${ssid} à \${linp}%</span>  $\Box'$ , 2, "wlan0")

– WIDGET BATTERIE batwidget = wibox.widget.textbox() – version simple : vicious.register(batwidget, vicious.widgets.bat, " | ⚡: \$2% - \$3 | ", 61, "BAT0") – version plus complexe, avec une notification quand la batterie est à 5% ou moins : vicious.register(batwidget, vicious.widgets.bat, function(widget, args) local label = { ["-"] = "", ["+"] = "  $5$ ", [" $4$ "] = "  $4$ ", [" $\cdot$ "] = " $\cdot$ " } if args[2]  $\Leftarrow$  5 then naughty.notify({ title=" [ Attention chérie, ça va couper ! []", text=" [ La batterie est à : "..args[2].."% ", bg="#ff0000", fg="#000", timeout=5, border\_width=5, font="Arial 25" }) end

– NOTIFICATION POUR DÉBRANCHER QUAND BATTERIE EST PLEINE – if args[2] == 100 then – naughty.notify({ – title=" Débranche Tout ! ", – text=" (♫ Choubidoubidouuuu ♫) La batterie est Pleine  $\Box''$ , - bg="#00FEFE", - fg="#ff0000", - timeout=5, - border\_width=5, - font="Arial 25" - }) end return '  $\Box$  <span color="#FFFF00">  $\Box$  '..args[2]..'%'..label[args[1]]..'</span> $\Box$  ' end, 61, "BAT0")

– WIDGET DISQUE DUR - avec notification si /<1GB, /home<5GB, /espace<5GB : ddwidget = wibox.widget.textbox() vicious.register(ddwidget, vicious.widgets.fs, function(widget, args) if tonumber(args['{/ avail gb}'])  $\Leftarrow$  1 then – si /<1GB naughty.notify({ title=" $\parallel$  n'en peut plus !", text="il reste "..args["{/ avail\_gb}"].."GB", bg="#FE3300", fg="#000000", timeout=5, border width=5, font="Arial 25" }) end if tonumber(args['{/home avail gb}'])  $\Leftarrow$  5 then - si /home<5GB naughty.notify( $\{$  title=" $\Box$  est bientôt plein !", text="il reste "..args[" $\{$ /home avail\_gb}"].."GB", bg="#FE3300", fg="#000000", timeout=5, border\_width=5, font="Arial 25" }) end – pour EEDF : EFFACER de "if" à "end" (avant return) if tonumber(args['{/media/espace avail gb}'])  $\Leftarrow$  5 then - si /espace<5GB naughty.notify({ title=" $\Box$  est bientôt plein !", text="il reste "..args[" ${$ |media/espace avail\_gb}"].."GB", bg="#FE3300", fg="#000000", timeout=5, border width=5, font="Arial 25" }) end return '<span color="#ff6600"> $\Box$ '..args['{/ avail\_gb}']..'GB - $\Box$  '..args["{/home avail\_gb}"]..'GB -  $\Box$  '..args["{/media/espace avail\_gb}"]..'GB</span>  $\Box$ ' end, 61)

– pour EEDF : '<span color="#ff6600"> $\Box$  \${/ avail\_ab} GB </span> - <span color="#ff751a"> $\Box$  $$$ {/home avail qb} GB </span>  $\Box$ ', 61)

– WIDGET VOLUME DU SON volumewidget = wibox.widget.textbox() vicious.register(volumewidget, vicious.widgets.volume, function(widget, args)

```
local label = { ["J"] = "", ["J"] = "- Mute" }
     return '<span color="#ff33cc"> ♫ '.. args[1] .. '%</span> <span
color="#ff0000">'.. label[args[2]]..'</span>'
   end, 2, "Master")
```
– [error-function-err-make-sure-we-don-t-go-into-an-endless-error-loop-if-in\\_error-then-return-end](http://debian-facile.org/_media/error-handling-check-if-awesome-encountered-an-error-during-startup-and-fell-back-to-another-config-this-code-will-only-ever-execute-for-the-fallback-config-if-awesome.startup_errors-then-naughty.notify-preset-naughty.config.presets.critical-title-oh-putain-y-a-des-erreurs-a-la-con-bordel-text-awesome.startup_errors-end-handle-runtime-errors-after-startup-do-local-in_error-false-awesome.connect_signal-debug:error-function-err-make-sure-we-don-t-go-into-an-endless-error-loop-if-in_error-then-return-end-in_error-true-naughty.notify-preset-naughty.config.presets.critical-title-oops-an-error-happened-text-err-in_error-false-end-end)[in\\_error-true-naughty.notify-preset-naughty.config.presets.critical-title-oops-an-error-happened-text](http://debian-facile.org/_media/error-handling-check-if-awesome-encountered-an-error-during-startup-and-fell-back-to-another-config-this-code-will-only-ever-execute-for-the-fallback-config-if-awesome.startup_errors-then-naughty.notify-preset-naughty.config.presets.critical-title-oh-putain-y-a-des-erreurs-a-la-con-bordel-text-awesome.startup_errors-end-handle-runtime-errors-after-startup-do-local-in_error-false-awesome.connect_signal-debug:error-function-err-make-sure-we-don-t-go-into-an-endless-error-loop-if-in_error-then-return-end-in_error-true-naughty.notify-preset-naughty.config.presets.critical-title-oops-an-error-happened-text-err-in_error-false-end-end)[err-in\\_error-false-end-end](http://debian-facile.org/_media/error-handling-check-if-awesome-encountered-an-error-during-startup-and-fell-back-to-another-config-this-code-will-only-ever-execute-for-the-fallback-config-if-awesome.startup_errors-then-naughty.notify-preset-naughty.config.presets.critical-title-oh-putain-y-a-des-erreurs-a-la-con-bordel-text-awesome.startup_errors-end-handle-runtime-errors-after-startup-do-local-in_error-false-awesome.connect_signal-debug:error-function-err-make-sure-we-don-t-go-into-an-endless-error-loop-if-in_error-then-return-end-in_error-true-naughty.notify-preset-naughty.config.presets.critical-title-oops-an-error-happened-text-err-in_error-false-end-end)}

– [set\\_image-theme.widget\\_netup-transparency-client.connect\\_signal-focus-function-c-c.border\\_color](http://debian-facile.org/_media/variable-definitions-themes-define-colours-icons-font-and-wallpapers.-beautiful.init-home-tramber-.config-awesome-themes-default-theme.lua-dnicon-wibox.widget.imagebox-upicon-wibox.widget.imagebox-dnicon:set_image-theme.widget_net-upicon:set_image-theme.widget_netup-transparency-client.connect_signal-focus-function-c-c.border_color-beautiful.border_focus-c.opacity-1-end-client.connect_signal-unfocus-function-c-c.border_color-beautiful.border_normal-c.opacity-0.7-end-this-is-used-later-as-the-default-terminal-and-editor-to-run.-terminal-x-terminal-emulator-editor-os.getenv-editor-or-editor-editor_cmd-terminal-..-e-..-editor-default-modkey.-usually-mod4-is-the-key-with-a-logo-between-control-and-alt.-if-you-do-not-like-this-or-do-not-have-such-a-key-i-suggest-you-to-remap-mod4-to-another-key-using-xmodmap-or-other-tools.-however-you-can-use-another-modifier-like-mod1-but-it-may-interact-with-others.-modkey-mod4-table-of-layouts-to-cover-with-awful.layout.inc-order-matters.-local-layouts-awful.layout.suit.floating-awful.layout.suit.tile-awful.layout.suit.tile.left-awful.layout.suit.tile.bottom-awful.layout.suit.tile.top-awful.layout.suit.fair-awful.layout.suit.fair.horizontal-awful.layout.suit.spiral-awful.layout.suit.spiral.dwindle-awful.layout.suit.max-awful.layout.suit.max.fullscreen-awful.layout.suit.magnifier)[beautiful.border\\_focus-c.opacity-1-end-client.connect\\_signal-unfocus-function-c-c.border\\_color](http://debian-facile.org/_media/variable-definitions-themes-define-colours-icons-font-and-wallpapers.-beautiful.init-home-tramber-.config-awesome-themes-default-theme.lua-dnicon-wibox.widget.imagebox-upicon-wibox.widget.imagebox-dnicon:set_image-theme.widget_net-upicon:set_image-theme.widget_netup-transparency-client.connect_signal-focus-function-c-c.border_color-beautiful.border_focus-c.opacity-1-end-client.connect_signal-unfocus-function-c-c.border_color-beautiful.border_normal-c.opacity-0.7-end-this-is-used-later-as-the-default-terminal-and-editor-to-run.-terminal-x-terminal-emulator-editor-os.getenv-editor-or-editor-editor_cmd-terminal-..-e-..-editor-default-modkey.-usually-mod4-is-the-key-with-a-logo-between-control-and-alt.-if-you-do-not-like-this-or-do-not-have-such-a-key-i-suggest-you-to-remap-mod4-to-another-key-using-xmodmap-or-other-tools.-however-you-can-use-another-modifier-like-mod1-but-it-may-interact-with-others.-modkey-mod4-table-of-layouts-to-cover-with-awful.layout.inc-order-matters.-local-layouts-awful.layout.suit.floating-awful.layout.suit.tile-awful.layout.suit.tile.left-awful.layout.suit.tile.bottom-awful.layout.suit.tile.top-awful.layout.suit.fair-awful.layout.suit.fair.horizontal-awful.layout.suit.spiral-awful.layout.suit.spiral.dwindle-awful.layout.suit.max-awful.layout.suit.max.fullscreen-awful.layout.suit.magnifier)[beautiful.border\\_normal-c.opacity-0.7-end-this-is-used-later-as-the-default-terminal-and-editor-to-run.](http://debian-facile.org/_media/variable-definitions-themes-define-colours-icons-font-and-wallpapers.-beautiful.init-home-tramber-.config-awesome-themes-default-theme.lua-dnicon-wibox.widget.imagebox-upicon-wibox.widget.imagebox-dnicon:set_image-theme.widget_net-upicon:set_image-theme.widget_netup-transparency-client.connect_signal-focus-function-c-c.border_color-beautiful.border_focus-c.opacity-1-end-client.connect_signal-unfocus-function-c-c.border_color-beautiful.border_normal-c.opacity-0.7-end-this-is-used-later-as-the-default-terminal-and-editor-to-run.-terminal-x-terminal-emulator-editor-os.getenv-editor-or-editor-editor_cmd-terminal-..-e-..-editor-default-modkey.-usually-mod4-is-the-key-with-a-logo-between-control-and-alt.-if-you-do-not-like-this-or-do-not-have-such-a-key-i-suggest-you-to-remap-mod4-to-another-key-using-xmodmap-or-other-tools.-however-you-can-use-another-modifier-like-mod1-but-it-may-interact-with-others.-modkey-mod4-table-of-layouts-to-cover-with-awful.layout.inc-order-matters.-local-layouts-awful.layout.suit.floating-awful.layout.suit.tile-awful.layout.suit.tile.left-awful.layout.suit.tile.bottom-awful.layout.suit.tile.top-awful.layout.suit.fair-awful.layout.suit.fair.horizontal-awful.layout.suit.spiral-awful.layout.suit.spiral.dwindle-awful.layout.suit.max-awful.layout.suit.max.fullscreen-awful.layout.suit.magnifier) [terminal-x-terminal-emulator-editor-os.getenv-editor-or-editor-editor\\_cmd-terminal-..-e-..-editor](http://debian-facile.org/_media/variable-definitions-themes-define-colours-icons-font-and-wallpapers.-beautiful.init-home-tramber-.config-awesome-themes-default-theme.lua-dnicon-wibox.widget.imagebox-upicon-wibox.widget.imagebox-dnicon:set_image-theme.widget_net-upicon:set_image-theme.widget_netup-transparency-client.connect_signal-focus-function-c-c.border_color-beautiful.border_focus-c.opacity-1-end-client.connect_signal-unfocus-function-c-c.border_color-beautiful.border_normal-c.opacity-0.7-end-this-is-used-later-as-the-default-terminal-and-editor-to-run.-terminal-x-terminal-emulator-editor-os.getenv-editor-or-editor-editor_cmd-terminal-..-e-..-editor-default-modkey.-usually-mod4-is-the-key-with-a-logo-between-control-and-alt.-if-you-do-not-like-this-or-do-not-have-such-a-key-i-suggest-you-to-remap-mod4-to-another-key-using-xmodmap-or-other-tools.-however-you-can-use-another-modifier-like-mod1-but-it-may-interact-with-others.-modkey-mod4-table-of-layouts-to-cover-with-awful.layout.inc-order-matters.-local-layouts-awful.layout.suit.floating-awful.layout.suit.tile-awful.layout.suit.tile.left-awful.layout.suit.tile.bottom-awful.layout.suit.tile.top-awful.layout.suit.fair-awful.layout.suit.fair.horizontal-awful.layout.suit.spiral-awful.layout.suit.spiral.dwindle-awful.layout.suit.max-awful.layout.suit.max.fullscreen-awful.layout.suit.magnifier)[default-modkey.-usually-mod4-is-the-key-with-a-logo-between-control-and-alt.-if-you-do-not-like-this](http://debian-facile.org/_media/variable-definitions-themes-define-colours-icons-font-and-wallpapers.-beautiful.init-home-tramber-.config-awesome-themes-default-theme.lua-dnicon-wibox.widget.imagebox-upicon-wibox.widget.imagebox-dnicon:set_image-theme.widget_net-upicon:set_image-theme.widget_netup-transparency-client.connect_signal-focus-function-c-c.border_color-beautiful.border_focus-c.opacity-1-end-client.connect_signal-unfocus-function-c-c.border_color-beautiful.border_normal-c.opacity-0.7-end-this-is-used-later-as-the-default-terminal-and-editor-to-run.-terminal-x-terminal-emulator-editor-os.getenv-editor-or-editor-editor_cmd-terminal-..-e-..-editor-default-modkey.-usually-mod4-is-the-key-with-a-logo-between-control-and-alt.-if-you-do-not-like-this-or-do-not-have-such-a-key-i-suggest-you-to-remap-mod4-to-another-key-using-xmodmap-or-other-tools.-however-you-can-use-another-modifier-like-mod1-but-it-may-interact-with-others.-modkey-mod4-table-of-layouts-to-cover-with-awful.layout.inc-order-matters.-local-layouts-awful.layout.suit.floating-awful.layout.suit.tile-awful.layout.suit.tile.left-awful.layout.suit.tile.bottom-awful.layout.suit.tile.top-awful.layout.suit.fair-awful.layout.suit.fair.horizontal-awful.layout.suit.spiral-awful.layout.suit.spiral.dwindle-awful.layout.suit.max-awful.layout.suit.max.fullscreen-awful.layout.suit.magnifier)[or-do-not-have-such-a-key-i-suggest-you-to-remap-mod4-to-another-key-using-xmodmap-or-other](http://debian-facile.org/_media/variable-definitions-themes-define-colours-icons-font-and-wallpapers.-beautiful.init-home-tramber-.config-awesome-themes-default-theme.lua-dnicon-wibox.widget.imagebox-upicon-wibox.widget.imagebox-dnicon:set_image-theme.widget_net-upicon:set_image-theme.widget_netup-transparency-client.connect_signal-focus-function-c-c.border_color-beautiful.border_focus-c.opacity-1-end-client.connect_signal-unfocus-function-c-c.border_color-beautiful.border_normal-c.opacity-0.7-end-this-is-used-later-as-the-default-terminal-and-editor-to-run.-terminal-x-terminal-emulator-editor-os.getenv-editor-or-editor-editor_cmd-terminal-..-e-..-editor-default-modkey.-usually-mod4-is-the-key-with-a-logo-between-control-and-alt.-if-you-do-not-like-this-or-do-not-have-such-a-key-i-suggest-you-to-remap-mod4-to-another-key-using-xmodmap-or-other-tools.-however-you-can-use-another-modifier-like-mod1-but-it-may-interact-with-others.-modkey-mod4-table-of-layouts-to-cover-with-awful.layout.inc-order-matters.-local-layouts-awful.layout.suit.floating-awful.layout.suit.tile-awful.layout.suit.tile.left-awful.layout.suit.tile.bottom-awful.layout.suit.tile.top-awful.layout.suit.fair-awful.layout.suit.fair.horizontal-awful.layout.suit.spiral-awful.layout.suit.spiral.dwindle-awful.layout.suit.max-awful.layout.suit.max.fullscreen-awful.layout.suit.magnifier)[tools.-however-you-can-use-another-modifier-like-mod1-but-it-may-interact-with-others.-modkey](http://debian-facile.org/_media/variable-definitions-themes-define-colours-icons-font-and-wallpapers.-beautiful.init-home-tramber-.config-awesome-themes-default-theme.lua-dnicon-wibox.widget.imagebox-upicon-wibox.widget.imagebox-dnicon:set_image-theme.widget_net-upicon:set_image-theme.widget_netup-transparency-client.connect_signal-focus-function-c-c.border_color-beautiful.border_focus-c.opacity-1-end-client.connect_signal-unfocus-function-c-c.border_color-beautiful.border_normal-c.opacity-0.7-end-this-is-used-later-as-the-default-terminal-and-editor-to-run.-terminal-x-terminal-emulator-editor-os.getenv-editor-or-editor-editor_cmd-terminal-..-e-..-editor-default-modkey.-usually-mod4-is-the-key-with-a-logo-between-control-and-alt.-if-you-do-not-like-this-or-do-not-have-such-a-key-i-suggest-you-to-remap-mod4-to-another-key-using-xmodmap-or-other-tools.-however-you-can-use-another-modifier-like-mod1-but-it-may-interact-with-others.-modkey-mod4-table-of-layouts-to-cover-with-awful.layout.inc-order-matters.-local-layouts-awful.layout.suit.floating-awful.layout.suit.tile-awful.layout.suit.tile.left-awful.layout.suit.tile.bottom-awful.layout.suit.tile.top-awful.layout.suit.fair-awful.layout.suit.fair.horizontal-awful.layout.suit.spiral-awful.layout.suit.spiral.dwindle-awful.layout.suit.max-awful.layout.suit.max.fullscreen-awful.layout.suit.magnifier)[mod4-table-of-layouts-to-cover-with-awful.layout.inc-order-matters.-local-layouts](http://debian-facile.org/_media/variable-definitions-themes-define-colours-icons-font-and-wallpapers.-beautiful.init-home-tramber-.config-awesome-themes-default-theme.lua-dnicon-wibox.widget.imagebox-upicon-wibox.widget.imagebox-dnicon:set_image-theme.widget_net-upicon:set_image-theme.widget_netup-transparency-client.connect_signal-focus-function-c-c.border_color-beautiful.border_focus-c.opacity-1-end-client.connect_signal-unfocus-function-c-c.border_color-beautiful.border_normal-c.opacity-0.7-end-this-is-used-later-as-the-default-terminal-and-editor-to-run.-terminal-x-terminal-emulator-editor-os.getenv-editor-or-editor-editor_cmd-terminal-..-e-..-editor-default-modkey.-usually-mod4-is-the-key-with-a-logo-between-control-and-alt.-if-you-do-not-like-this-or-do-not-have-such-a-key-i-suggest-you-to-remap-mod4-to-another-key-using-xmodmap-or-other-tools.-however-you-can-use-another-modifier-like-mod1-but-it-may-interact-with-others.-modkey-mod4-table-of-layouts-to-cover-with-awful.layout.inc-order-matters.-local-layouts-awful.layout.suit.floating-awful.layout.suit.tile-awful.layout.suit.tile.left-awful.layout.suit.tile.bottom-awful.layout.suit.tile.top-awful.layout.suit.fair-awful.layout.suit.fair.horizontal-awful.layout.suit.spiral-awful.layout.suit.spiral.dwindle-awful.layout.suit.max-awful.layout.suit.max.fullscreen-awful.layout.suit.magnifier)[awful.layout.suit.floating-awful.layout.suit.tile-awful.layout.suit.tile.left-awful.layout.suit.tile.bottom](http://debian-facile.org/_media/variable-definitions-themes-define-colours-icons-font-and-wallpapers.-beautiful.init-home-tramber-.config-awesome-themes-default-theme.lua-dnicon-wibox.widget.imagebox-upicon-wibox.widget.imagebox-dnicon:set_image-theme.widget_net-upicon:set_image-theme.widget_netup-transparency-client.connect_signal-focus-function-c-c.border_color-beautiful.border_focus-c.opacity-1-end-client.connect_signal-unfocus-function-c-c.border_color-beautiful.border_normal-c.opacity-0.7-end-this-is-used-later-as-the-default-terminal-and-editor-to-run.-terminal-x-terminal-emulator-editor-os.getenv-editor-or-editor-editor_cmd-terminal-..-e-..-editor-default-modkey.-usually-mod4-is-the-key-with-a-logo-between-control-and-alt.-if-you-do-not-like-this-or-do-not-have-such-a-key-i-suggest-you-to-remap-mod4-to-another-key-using-xmodmap-or-other-tools.-however-you-can-use-another-modifier-like-mod1-but-it-may-interact-with-others.-modkey-mod4-table-of-layouts-to-cover-with-awful.layout.inc-order-matters.-local-layouts-awful.layout.suit.floating-awful.layout.suit.tile-awful.layout.suit.tile.left-awful.layout.suit.tile.bottom-awful.layout.suit.tile.top-awful.layout.suit.fair-awful.layout.suit.fair.horizontal-awful.layout.suit.spiral-awful.layout.suit.spiral.dwindle-awful.layout.suit.max-awful.layout.suit.max.fullscreen-awful.layout.suit.magnifier)[awful.layout.suit.tile.top-awful.layout.suit.fair-awful.layout.suit.fair.horizontal-awful.layout.suit.spiral](http://debian-facile.org/_media/variable-definitions-themes-define-colours-icons-font-and-wallpapers.-beautiful.init-home-tramber-.config-awesome-themes-default-theme.lua-dnicon-wibox.widget.imagebox-upicon-wibox.widget.imagebox-dnicon:set_image-theme.widget_net-upicon:set_image-theme.widget_netup-transparency-client.connect_signal-focus-function-c-c.border_color-beautiful.border_focus-c.opacity-1-end-client.connect_signal-unfocus-function-c-c.border_color-beautiful.border_normal-c.opacity-0.7-end-this-is-used-later-as-the-default-terminal-and-editor-to-run.-terminal-x-terminal-emulator-editor-os.getenv-editor-or-editor-editor_cmd-terminal-..-e-..-editor-default-modkey.-usually-mod4-is-the-key-with-a-logo-between-control-and-alt.-if-you-do-not-like-this-or-do-not-have-such-a-key-i-suggest-you-to-remap-mod4-to-another-key-using-xmodmap-or-other-tools.-however-you-can-use-another-modifier-like-mod1-but-it-may-interact-with-others.-modkey-mod4-table-of-layouts-to-cover-with-awful.layout.inc-order-matters.-local-layouts-awful.layout.suit.floating-awful.layout.suit.tile-awful.layout.suit.tile.left-awful.layout.suit.tile.bottom-awful.layout.suit.tile.top-awful.layout.suit.fair-awful.layout.suit.fair.horizontal-awful.layout.suit.spiral-awful.layout.suit.spiral.dwindle-awful.layout.suit.max-awful.layout.suit.max.fullscreen-awful.layout.suit.magnifier)[awful.layout.suit.spiral.dwindle-awful.layout.suit.max-awful.layout.suit.max.fullscreen](http://debian-facile.org/_media/variable-definitions-themes-define-colours-icons-font-and-wallpapers.-beautiful.init-home-tramber-.config-awesome-themes-default-theme.lua-dnicon-wibox.widget.imagebox-upicon-wibox.widget.imagebox-dnicon:set_image-theme.widget_net-upicon:set_image-theme.widget_netup-transparency-client.connect_signal-focus-function-c-c.border_color-beautiful.border_focus-c.opacity-1-end-client.connect_signal-unfocus-function-c-c.border_color-beautiful.border_normal-c.opacity-0.7-end-this-is-used-later-as-the-default-terminal-and-editor-to-run.-terminal-x-terminal-emulator-editor-os.getenv-editor-or-editor-editor_cmd-terminal-..-e-..-editor-default-modkey.-usually-mod4-is-the-key-with-a-logo-between-control-and-alt.-if-you-do-not-like-this-or-do-not-have-such-a-key-i-suggest-you-to-remap-mod4-to-another-key-using-xmodmap-or-other-tools.-however-you-can-use-another-modifier-like-mod1-but-it-may-interact-with-others.-modkey-mod4-table-of-layouts-to-cover-with-awful.layout.inc-order-matters.-local-layouts-awful.layout.suit.floating-awful.layout.suit.tile-awful.layout.suit.tile.left-awful.layout.suit.tile.bottom-awful.layout.suit.tile.top-awful.layout.suit.fair-awful.layout.suit.fair.horizontal-awful.layout.suit.spiral-awful.layout.suit.spiral.dwindle-awful.layout.suit.max-awful.layout.suit.max.fullscreen-awful.layout.suit.magnifier)[awful.layout.suit.magnifier}](http://debian-facile.org/_media/variable-definitions-themes-define-colours-icons-font-and-wallpapers.-beautiful.init-home-tramber-.config-awesome-themes-default-theme.lua-dnicon-wibox.widget.imagebox-upicon-wibox.widget.imagebox-dnicon:set_image-theme.widget_net-upicon:set_image-theme.widget_netup-transparency-client.connect_signal-focus-function-c-c.border_color-beautiful.border_focus-c.opacity-1-end-client.connect_signal-unfocus-function-c-c.border_color-beautiful.border_normal-c.opacity-0.7-end-this-is-used-later-as-the-default-terminal-and-editor-to-run.-terminal-x-terminal-emulator-editor-os.getenv-editor-or-editor-editor_cmd-terminal-..-e-..-editor-default-modkey.-usually-mod4-is-the-key-with-a-logo-between-control-and-alt.-if-you-do-not-like-this-or-do-not-have-such-a-key-i-suggest-you-to-remap-mod4-to-another-key-using-xmodmap-or-other-tools.-however-you-can-use-another-modifier-like-mod1-but-it-may-interact-with-others.-modkey-mod4-table-of-layouts-to-cover-with-awful.layout.inc-order-matters.-local-layouts-awful.layout.suit.floating-awful.layout.suit.tile-awful.layout.suit.tile.left-awful.layout.suit.tile.bottom-awful.layout.suit.tile.top-awful.layout.suit.fair-awful.layout.suit.fair.horizontal-awful.layout.suit.spiral-awful.layout.suit.spiral.dwindle-awful.layout.suit.max-awful.layout.suit.max.fullscreen-awful.layout.suit.magnifier)

– [wallpaper-if-beautiful.wallpaper-then-for-s-1-screen.count-do-gears.wallpaper.maximized](http://debian-facile.org/_media/utilisateurs:tramberlimpe:config:wallpaper-if-beautiful.wallpaper-then-for-s-1-screen.count-do-gears.wallpaper.maximized-beautiful.wallpaper-s-true-end-end)[beautiful.wallpaper-s-true-end-end](http://debian-facile.org/_media/utilisateurs:tramberlimpe:config:wallpaper-if-beautiful.wallpaper-then-for-s-1-screen.count-do-gears.wallpaper.maximized-beautiful.wallpaper-s-true-end-end)}

– tags-define-a-tag-table-which-hold-all-screen-tags.-tags-names-1-0-2-0-3-0-4-0-5-0-6-0-7-0-8-♪-9-0[layout-layouts-2-layouts-2-layouts-2-layouts-2-layouts-2-layouts-2-layouts-2-layouts-2-layouts-2-for](http://debian-facile.org/_media/utilisateurs:tramberlimpe:config:tags-define-a-tag-table-which-hold-all-screen-tags.-tags-names-1-%EF%84%94-2-%EF%82%AC-3-%EF%83%A0-4-%EF%80%BE-5-%EF%80%B5-6-%EF%85%9C-7-%EF%81%84-8-%E2%99%AA-9-%EF%80%BD-layout-layouts-2-layouts-2-layouts-2-layouts-2-layouts-2-layouts-2-layouts-2-layouts-2-layouts-2-for-s-1-screen.count-do-tags-s-awful.tag-tags.names-s-tags.layout-end)[s-1-screen.count-do-tags-s-awful.tag-tags.names-s-tags.layout-end}](http://debian-facile.org/_media/utilisateurs:tramberlimpe:config:tags-define-a-tag-table-which-hold-all-screen-tags.-tags-names-1-%EF%84%94-2-%EF%82%AC-3-%EF%83%A0-4-%EF%80%BE-5-%EF%80%B5-6-%EF%85%9C-7-%EF%81%84-8-%E2%99%AA-9-%EF%80%BD-layout-layouts-2-layouts-2-layouts-2-layouts-2-layouts-2-layouts-2-layouts-2-layouts-2-layouts-2-for-s-1-screen.count-do-tags-s-awful.tag-tags.names-s-tags.layout-end)

– [menu-create-a-laucher-widget-and-a-main-menu-myawesomemenu-manual-terminal-..-e-man](http://debian-facile.org/_media/utilisateurs:tramberlimpe:config:menu-create-a-laucher-widget-and-a-main-menu-myawesomemenu-manual-terminal-..-e-man-awesome-edit-config-editor_cmd-..-..-awesome.conffile-restart-awesome.restart-quit-awesome.quit-mymainmenu-awful.menu-items-awesome-myawesomemenu-beautiful.awesome_icon-debian-debian.menu.debian_menu.debian-open-terminal-terminal-mylauncher-awful.widget.launcher-image-beautiful.awesome_icon-menu-mymainmenu-menubar-configuration-menubar.utils.terminal-terminal-set-the-terminal-for-applications-that-require-it)[awesome-edit-config-editor\\_cmd-..-..-awesome.conffile-restart-awesome.restart-quit-awesome.quit](http://debian-facile.org/_media/utilisateurs:tramberlimpe:config:menu-create-a-laucher-widget-and-a-main-menu-myawesomemenu-manual-terminal-..-e-man-awesome-edit-config-editor_cmd-..-..-awesome.conffile-restart-awesome.restart-quit-awesome.quit-mymainmenu-awful.menu-items-awesome-myawesomemenu-beautiful.awesome_icon-debian-debian.menu.debian_menu.debian-open-terminal-terminal-mylauncher-awful.widget.launcher-image-beautiful.awesome_icon-menu-mymainmenu-menubar-configuration-menubar.utils.terminal-terminal-set-the-terminal-for-applications-that-require-it)[mymainmenu-awful.menu-items-awesome-myawesomemenu-beautiful.awesome\\_icon-debian](http://debian-facile.org/_media/utilisateurs:tramberlimpe:config:menu-create-a-laucher-widget-and-a-main-menu-myawesomemenu-manual-terminal-..-e-man-awesome-edit-config-editor_cmd-..-..-awesome.conffile-restart-awesome.restart-quit-awesome.quit-mymainmenu-awful.menu-items-awesome-myawesomemenu-beautiful.awesome_icon-debian-debian.menu.debian_menu.debian-open-terminal-terminal-mylauncher-awful.widget.launcher-image-beautiful.awesome_icon-menu-mymainmenu-menubar-configuration-menubar.utils.terminal-terminal-set-the-terminal-for-applications-that-require-it)[debian.menu.debian\\_menu.debian-open-terminal-terminal-mylauncher-awful.widget.launcher-image](http://debian-facile.org/_media/utilisateurs:tramberlimpe:config:menu-create-a-laucher-widget-and-a-main-menu-myawesomemenu-manual-terminal-..-e-man-awesome-edit-config-editor_cmd-..-..-awesome.conffile-restart-awesome.restart-quit-awesome.quit-mymainmenu-awful.menu-items-awesome-myawesomemenu-beautiful.awesome_icon-debian-debian.menu.debian_menu.debian-open-terminal-terminal-mylauncher-awful.widget.launcher-image-beautiful.awesome_icon-menu-mymainmenu-menubar-configuration-menubar.utils.terminal-terminal-set-the-terminal-for-applications-that-require-it)[beautiful.awesome\\_icon-menu-mymainmenu-menubar-configuration-menubar.utils.terminal-terminal](http://debian-facile.org/_media/utilisateurs:tramberlimpe:config:menu-create-a-laucher-widget-and-a-main-menu-myawesomemenu-manual-terminal-..-e-man-awesome-edit-config-editor_cmd-..-..-awesome.conffile-restart-awesome.restart-quit-awesome.quit-mymainmenu-awful.menu-items-awesome-myawesomemenu-beautiful.awesome_icon-debian-debian.menu.debian_menu.debian-open-terminal-terminal-mylauncher-awful.widget.launcher-image-beautiful.awesome_icon-menu-mymainmenu-menubar-configuration-menubar.utils.terminal-terminal-set-the-terminal-for-applications-that-require-it)[set-the-terminal-for-applications-that-require-it](http://debian-facile.org/_media/utilisateurs:tramberlimpe:config:menu-create-a-laucher-widget-and-a-main-menu-myawesomemenu-manual-terminal-..-e-man-awesome-edit-config-editor_cmd-..-..-awesome.conffile-restart-awesome.restart-quit-awesome.quit-mymainmenu-awful.menu-items-awesome-myawesomemenu-beautiful.awesome_icon-debian-debian.menu.debian_menu.debian-open-terminal-terminal-mylauncher-awful.widget.launcher-image-beautiful.awesome_icon-menu-mymainmenu-menubar-configuration-menubar.utils.terminal-terminal-set-the-terminal-for-applications-that-require-it)}

– [wibox-create-a-textclock-widget-os.setlocale-fr\\_fr.utf-8-francais-mytextclock-awful.widget.textclock](http://debian-facile.org/_media/utilisateurs:tramberlimpe:config:wibox-create-a-textclock-widget-os.setlocale-fr_fr.utf-8-francais-mytextclock-awful.widget.textclock-span-color#40E0D0%22%3E %a %d %b %H:%M %3C/span%3E )[span-color](http://debian-facile.org/_media/utilisateurs:tramberlimpe:config:wibox-create-a-textclock-widget-os.setlocale-fr_fr.utf-8-francais-mytextclock-awful.widget.textclock-span-color#40E0D0%22%3E %a %d %b %H:%M %3C/span%3E )}

– [toggle-end-awful.button-4-awful.tag.viewnext-awful.button-5-awful.tag.viewprev](http://debian-facile.org/_media/mouse-bindings-root.buttons-awful.util.table.join-awful.button-3-function-mymainmenu:toggle-end-awful.button-4-awful.tag.viewnext-awful.button-5-awful.tag.viewprev)}

– [we-use-keycodes-to-make-it-works-on-any-keyboard-layout.-this-should-map-on-the-top-row-of-your](http://debian-facile.org/_media/key-bindings-globalkeys-awful.util.table.join-awful.key-modkey-left-awful.tag.viewprev-awful.key-modkey-right-awful.tag.viewnext-awful.key-modkey-escape-awful.tag.history.restore-awful.key-modkey-s-function-awful.client.focus.byidx-1-if-client.focus-then-client.focus:raise-end-end-awful.key-modkey-t-function-awful.client.focus.byidx-1-if-client.focus-then-client.focus:raise-end-end-awful.key-modkey-w-function-mymainmenu:show-end-layout-manipulation-awful.key-modkey-shift-s-function-awful.client.swap.byidx-1-end-awful.key-modkey-shift-t-function-awful.client.swap.byidx-1-end-awful.key-modkey-control-s-function-awful.screen.focus_relative-1-end-awful.key-modkey-control-t-function-awful.screen.focus_relative-1-end-awful.key-modkey-u-awful.client.urgent.jumpto-awful.key-modkey-tab-function-awful.client.focus.history.previous-if-client.focus-then-client.focus:raise-end-end-standard-program-awful.key-modkey-return-function-awful.util.spawn-terminal-end-awful.key-modkey-shift-o-awesome.restart-awful.key-modkey-shift-e-awesome.quit-awful.key-print-function-awful.util.spawn-gnome-screenshot-e-mv-f-images-screenshots-h-2-dev-null-end-programmes:awful.key-modkey-l-function-awful.util.spawn-libreoffice-end-awful.key-modkey-j-function-awful.util.spawn-xterm-ranger-end-awful.key-modkey-control-j-function-awful.util.spawn-pcmanfm-end-awful.key-modkey-e-function-awful.util.spawn-icedove-end-awful.key-modkey-i-function-awful.util.spawn-conkeror-http:www.ffdn.org-fr-end-son-awful.key-modkey-y-function-awful.util.spawn-xterm-alsamixer-end-awful.key-modkey-f3-function-awful.util.spawn-amixer-set-master-toggle-end-awful.key-modkey-f6-function-awful.util.spawn-amixer-q-sset-master-2-end-awful.key-modkey-f5-function-awful.util.spawn-amixer-q-sset-master-2-end-ecrans-awful.key-modkey-f7-function-awful.util.spawn-lxrandr-end-toggle-titlebar-awful.key-modkey-control-a-function-c-awful.titlebar.toggle-c-end-acces-documents-directs-awful.key-modkey-control-p-function-awful.util.spawn-libreoffice-home-tramber-drive-bertrand_pinlet-banque-compta_perso-2016-compta_perso_2016.ods-end-awful.key-modkey-control-i-function-awful.util.spawn-libreoffice-home-tramber-drive-outil_gestion-internet-acces_internet_perso.doc-end-acces-pages-internet-directs-awful.key-modkey-control-m-function-awful.util.spawn-conkeror-http:www.cpasbien.io-homec.php-end-awful.key-modkey-control-b-function-awful.util.spawn-conkeror-https:www.credit-cooperatif.coop-portail-particuliers-login.do-end-awful.key-modkey-r-function-awful.tag.incmwfact-0.05-end-awful.key-modkey-c-function-awful.tag.incmwfact-0.05-end-awful.key-modkey-shift-r-function-awful.tag.incnmaster-1-end-awful.key-modkey-shift-c-function-awful.tag.incnmaster-1-end-awful.key-modkey-control-r-function-awful.tag.incncol-1-end-awful.key-modkey-control-c-function-awful.tag.incncol-1-end-awful.key-modkey-space-function-awful.layout.inc-layouts-1-end-awful.key-modkey-shift-space-function-awful.layout.inc-layouts-1-end-awful.key-modkey-control-n-awful.client.restore-prompt-awful.key-modkey-d-function-mypromptbox-mouse.screen:run-end-awful.key-modkey-control-k-function-awful.prompt.run-prompt-run-lua-code:mypromptbox-mouse.screen-.widget-awful.util.eval-nil-awful.util.getdir-cache-..-history_eval-end-menubar-awful.key-modkey-control-function-menubar.show-end-clientkeys-awful.util.table.join-awful.key-modkey-f-function-c-c.fullscreen-not-c.fullscreen-end-awful.key-modkey-shift-b-function-c-c:kill-end-awful.key-modkey-control-space-awful.client.floating.toggle-awful.key-modkey-control-return-function-c-c:swap-awful.client.getmaster-end-awful.key-modkey-o-awful.client.movetoscreen-awful.key-modkey-t-function-c-c.ontop-not-c.ontop-end-awful.key-modkey-n-function-c-the-client-currently-has-the-input-focus-so-it-cannot-be-minimized-since-minimized-clients-can-t-have-the-focus.-c.minimized-true-end-awful.key-modkey-m-function-c-c.maximized_horizontal-not-c.maximized_horizontal-c.maximized_vertical-not-c.maximized_vertical-end-bind-all-key-numbers-to-tags.-be-careful:we-use-keycodes-to-make-it-works-on-any-keyboard-layout.-this-should-map-on-the-top-row-of-your-keyboard-usually-1-to-9.-for-i-1-9-do-globalkeys-awful.util.table.join-globalkeys-view-tag-only.-awful.key-modkey#%22 .. i + 9, function () local screen = mouse.screen local tag = awful.tag.gettags(screen)[i] if tag then awful.tag.viewonly(tag) end end), -- Toggle tag. awful.key({ modkey, %22Control%22 }, %22#%22 .. i + 9, function () local screen = mouse.screen local tag = awful.tag.gettags(screen)[i] if tag then awful.tag.viewtoggle(tag) end end), -- Move client to tag. awful.key({ modkey, %22Shift%22 }, %22#%22 .. i + 9, function () if client.focus then local tag = awful.tag.gettags(client.focus.screen)[i] if tag then awful.client.movetotag(tag) end end end), -- Toggle tag. awful.key({ modkey, %22Control%22, %22Shift%22 }, %22#%22 .. i + 9, function () if client.focus then local tag = awful.tag.gettags(client.focus.screen)[i] if tag then awful.client.toggletag(tag) end end end)) end clientbuttons = awful.util.table.join( awful.button({ }, 1, function (c) client.focus = c; c:raise() end), awful.button({ modkey }, 1, awful.mouse.client.move), awful.button({ modkey }, 3, awful.mouse.client.resize)) -- Set keys root.keys(globalkeys) --)[keyboard-usually-1-to-9.-for-i-1-9-do-globalkeys-awful.util.table.join-globalkeys-view-tag-only.](http://debian-facile.org/_media/key-bindings-globalkeys-awful.util.table.join-awful.key-modkey-left-awful.tag.viewprev-awful.key-modkey-right-awful.tag.viewnext-awful.key-modkey-escape-awful.tag.history.restore-awful.key-modkey-s-function-awful.client.focus.byidx-1-if-client.focus-then-client.focus:raise-end-end-awful.key-modkey-t-function-awful.client.focus.byidx-1-if-client.focus-then-client.focus:raise-end-end-awful.key-modkey-w-function-mymainmenu:show-end-layout-manipulation-awful.key-modkey-shift-s-function-awful.client.swap.byidx-1-end-awful.key-modkey-shift-t-function-awful.client.swap.byidx-1-end-awful.key-modkey-control-s-function-awful.screen.focus_relative-1-end-awful.key-modkey-control-t-function-awful.screen.focus_relative-1-end-awful.key-modkey-u-awful.client.urgent.jumpto-awful.key-modkey-tab-function-awful.client.focus.history.previous-if-client.focus-then-client.focus:raise-end-end-standard-program-awful.key-modkey-return-function-awful.util.spawn-terminal-end-awful.key-modkey-shift-o-awesome.restart-awful.key-modkey-shift-e-awesome.quit-awful.key-print-function-awful.util.spawn-gnome-screenshot-e-mv-f-images-screenshots-h-2-dev-null-end-programmes:awful.key-modkey-l-function-awful.util.spawn-libreoffice-end-awful.key-modkey-j-function-awful.util.spawn-xterm-ranger-end-awful.key-modkey-control-j-function-awful.util.spawn-pcmanfm-end-awful.key-modkey-e-function-awful.util.spawn-icedove-end-awful.key-modkey-i-function-awful.util.spawn-conkeror-http:www.ffdn.org-fr-end-son-awful.key-modkey-y-function-awful.util.spawn-xterm-alsamixer-end-awful.key-modkey-f3-function-awful.util.spawn-amixer-set-master-toggle-end-awful.key-modkey-f6-function-awful.util.spawn-amixer-q-sset-master-2-end-awful.key-modkey-f5-function-awful.util.spawn-amixer-q-sset-master-2-end-ecrans-awful.key-modkey-f7-function-awful.util.spawn-lxrandr-end-toggle-titlebar-awful.key-modkey-control-a-function-c-awful.titlebar.toggle-c-end-acces-documents-directs-awful.key-modkey-control-p-function-awful.util.spawn-libreoffice-home-tramber-drive-bertrand_pinlet-banque-compta_perso-2016-compta_perso_2016.ods-end-awful.key-modkey-control-i-function-awful.util.spawn-libreoffice-home-tramber-drive-outil_gestion-internet-acces_internet_perso.doc-end-acces-pages-internet-directs-awful.key-modkey-control-m-function-awful.util.spawn-conkeror-http:www.cpasbien.io-homec.php-end-awful.key-modkey-control-b-function-awful.util.spawn-conkeror-https:www.credit-cooperatif.coop-portail-particuliers-login.do-end-awful.key-modkey-r-function-awful.tag.incmwfact-0.05-end-awful.key-modkey-c-function-awful.tag.incmwfact-0.05-end-awful.key-modkey-shift-r-function-awful.tag.incnmaster-1-end-awful.key-modkey-shift-c-function-awful.tag.incnmaster-1-end-awful.key-modkey-control-r-function-awful.tag.incncol-1-end-awful.key-modkey-control-c-function-awful.tag.incncol-1-end-awful.key-modkey-space-function-awful.layout.inc-layouts-1-end-awful.key-modkey-shift-space-function-awful.layout.inc-layouts-1-end-awful.key-modkey-control-n-awful.client.restore-prompt-awful.key-modkey-d-function-mypromptbox-mouse.screen:run-end-awful.key-modkey-control-k-function-awful.prompt.run-prompt-run-lua-code:mypromptbox-mouse.screen-.widget-awful.util.eval-nil-awful.util.getdir-cache-..-history_eval-end-menubar-awful.key-modkey-control-function-menubar.show-end-clientkeys-awful.util.table.join-awful.key-modkey-f-function-c-c.fullscreen-not-c.fullscreen-end-awful.key-modkey-shift-b-function-c-c:kill-end-awful.key-modkey-control-space-awful.client.floating.toggle-awful.key-modkey-control-return-function-c-c:swap-awful.client.getmaster-end-awful.key-modkey-o-awful.client.movetoscreen-awful.key-modkey-t-function-c-c.ontop-not-c.ontop-end-awful.key-modkey-n-function-c-the-client-currently-has-the-input-focus-so-it-cannot-be-minimized-since-minimized-clients-can-t-have-the-focus.-c.minimized-true-end-awful.key-modkey-m-function-c-c.maximized_horizontal-not-c.maximized_horizontal-c.maximized_vertical-not-c.maximized_vertical-end-bind-all-key-numbers-to-tags.-be-careful:we-use-keycodes-to-make-it-works-on-any-keyboard-layout.-this-should-map-on-the-top-row-of-your-keyboard-usually-1-to-9.-for-i-1-9-do-globalkeys-awful.util.table.join-globalkeys-view-tag-only.-awful.key-modkey#%22 .. i + 9, function () local screen = mouse.screen local tag = awful.tag.gettags(screen)[i] if tag then awful.tag.viewonly(tag) end end), -- Toggle tag. awful.key({ modkey, %22Control%22 }, %22#%22 .. i + 9, function () local screen = mouse.screen local tag = awful.tag.gettags(screen)[i] if tag then awful.tag.viewtoggle(tag) end end), -- Move client to tag. awful.key({ modkey, %22Shift%22 }, %22#%22 .. i + 9, function () if client.focus then local tag = awful.tag.gettags(client.focus.screen)[i] if tag then awful.client.movetotag(tag) end end end), -- Toggle tag. awful.key({ modkey, %22Control%22, %22Shift%22 }, %22#%22 .. i + 9, function () if client.focus then local tag = awful.tag.gettags(client.focus.screen)[i] if tag then awful.client.toggletag(tag) end end end)) end clientbuttons = awful.util.table.join( awful.button({ }, 1, function (c) client.focus = c; c:raise() end), awful.button({ modkey }, 1, awful.mouse.client.move), awful.button({ modkey }, 3, awful.mouse.client.resize)) -- Set keys root.keys(globalkeys) --) [awful.key-modkey](http://debian-facile.org/_media/key-bindings-globalkeys-awful.util.table.join-awful.key-modkey-left-awful.tag.viewprev-awful.key-modkey-right-awful.tag.viewnext-awful.key-modkey-escape-awful.tag.history.restore-awful.key-modkey-s-function-awful.client.focus.byidx-1-if-client.focus-then-client.focus:raise-end-end-awful.key-modkey-t-function-awful.client.focus.byidx-1-if-client.focus-then-client.focus:raise-end-end-awful.key-modkey-w-function-mymainmenu:show-end-layout-manipulation-awful.key-modkey-shift-s-function-awful.client.swap.byidx-1-end-awful.key-modkey-shift-t-function-awful.client.swap.byidx-1-end-awful.key-modkey-control-s-function-awful.screen.focus_relative-1-end-awful.key-modkey-control-t-function-awful.screen.focus_relative-1-end-awful.key-modkey-u-awful.client.urgent.jumpto-awful.key-modkey-tab-function-awful.client.focus.history.previous-if-client.focus-then-client.focus:raise-end-end-standard-program-awful.key-modkey-return-function-awful.util.spawn-terminal-end-awful.key-modkey-shift-o-awesome.restart-awful.key-modkey-shift-e-awesome.quit-awful.key-print-function-awful.util.spawn-gnome-screenshot-e-mv-f-images-screenshots-h-2-dev-null-end-programmes:awful.key-modkey-l-function-awful.util.spawn-libreoffice-end-awful.key-modkey-j-function-awful.util.spawn-xterm-ranger-end-awful.key-modkey-control-j-function-awful.util.spawn-pcmanfm-end-awful.key-modkey-e-function-awful.util.spawn-icedove-end-awful.key-modkey-i-function-awful.util.spawn-conkeror-http:www.ffdn.org-fr-end-son-awful.key-modkey-y-function-awful.util.spawn-xterm-alsamixer-end-awful.key-modkey-f3-function-awful.util.spawn-amixer-set-master-toggle-end-awful.key-modkey-f6-function-awful.util.spawn-amixer-q-sset-master-2-end-awful.key-modkey-f5-function-awful.util.spawn-amixer-q-sset-master-2-end-ecrans-awful.key-modkey-f7-function-awful.util.spawn-lxrandr-end-toggle-titlebar-awful.key-modkey-control-a-function-c-awful.titlebar.toggle-c-end-acces-documents-directs-awful.key-modkey-control-p-function-awful.util.spawn-libreoffice-home-tramber-drive-bertrand_pinlet-banque-compta_perso-2016-compta_perso_2016.ods-end-awful.key-modkey-control-i-function-awful.util.spawn-libreoffice-home-tramber-drive-outil_gestion-internet-acces_internet_perso.doc-end-acces-pages-internet-directs-awful.key-modkey-control-m-function-awful.util.spawn-conkeror-http:www.cpasbien.io-homec.php-end-awful.key-modkey-control-b-function-awful.util.spawn-conkeror-https:www.credit-cooperatif.coop-portail-particuliers-login.do-end-awful.key-modkey-r-function-awful.tag.incmwfact-0.05-end-awful.key-modkey-c-function-awful.tag.incmwfact-0.05-end-awful.key-modkey-shift-r-function-awful.tag.incnmaster-1-end-awful.key-modkey-shift-c-function-awful.tag.incnmaster-1-end-awful.key-modkey-control-r-function-awful.tag.incncol-1-end-awful.key-modkey-control-c-function-awful.tag.incncol-1-end-awful.key-modkey-space-function-awful.layout.inc-layouts-1-end-awful.key-modkey-shift-space-function-awful.layout.inc-layouts-1-end-awful.key-modkey-control-n-awful.client.restore-prompt-awful.key-modkey-d-function-mypromptbox-mouse.screen:run-end-awful.key-modkey-control-k-function-awful.prompt.run-prompt-run-lua-code:mypromptbox-mouse.screen-.widget-awful.util.eval-nil-awful.util.getdir-cache-..-history_eval-end-menubar-awful.key-modkey-control-function-menubar.show-end-clientkeys-awful.util.table.join-awful.key-modkey-f-function-c-c.fullscreen-not-c.fullscreen-end-awful.key-modkey-shift-b-function-c-c:kill-end-awful.key-modkey-control-space-awful.client.floating.toggle-awful.key-modkey-control-return-function-c-c:swap-awful.client.getmaster-end-awful.key-modkey-o-awful.client.movetoscreen-awful.key-modkey-t-function-c-c.ontop-not-c.ontop-end-awful.key-modkey-n-function-c-the-client-currently-has-the-input-focus-so-it-cannot-be-minimized-since-minimized-clients-can-t-have-the-focus.-c.minimized-true-end-awful.key-modkey-m-function-c-c.maximized_horizontal-not-c.maximized_horizontal-c.maximized_vertical-not-c.maximized_vertical-end-bind-all-key-numbers-to-tags.-be-careful:we-use-keycodes-to-make-it-works-on-any-keyboard-layout.-this-should-map-on-the-top-row-of-your-keyboard-usually-1-to-9.-for-i-1-9-do-globalkeys-awful.util.table.join-globalkeys-view-tag-only.-awful.key-modkey#%22 .. i + 9, function () local screen = mouse.screen local tag = awful.tag.gettags(screen)[i] if tag then awful.tag.viewonly(tag) end end), -- Toggle tag. awful.key({ modkey, %22Control%22 }, %22#%22 .. i + 9, function () local screen = mouse.screen local tag = awful.tag.gettags(screen)[i] if tag then awful.tag.viewtoggle(tag) end end), -- Move client to tag. awful.key({ modkey, %22Shift%22 }, %22#%22 .. i + 9, function () if client.focus then local tag = awful.tag.gettags(client.focus.screen)[i] if tag then awful.client.movetotag(tag) end end end), -- Toggle tag. awful.key({ modkey, %22Control%22, %22Shift%22 }, %22#%22 .. i + 9, function () if client.focus then local tag = awful.tag.gettags(client.focus.screen)[i] if tag then awful.client.toggletag(tag) end end end)) end clientbuttons = awful.util.table.join( awful.button({ }, 1, function (c) client.focus = c; c:raise() end), awful.button({ modkey }, 1, awful.mouse.client.move), awful.button({ modkey }, 3, awful.mouse.client.resize)) -- Set keys root.keys(globalkeys) --)}

– [rules-rules-to-apply-to-new-clients-through-the-manage-signal-.-awful.rules.rules-all-clients-will-](http://debian-facile.org/_media/utilisateurs:tramberlimpe:config:rules-rules-to-apply-to-new-clients-through-the-manage-signal-.-awful.rules.rules-all-clients-will-match-this-rule.-rule-properties-border_width-beautiful.border_width-border_color-beautiful.border_normal-focus-awful.client.focus.filter-raise-true-size_hints_honor-false-enlever-les-espaces-entre-les-fenetres-keys-clientkeys-buttons-clientbuttons-rule-class-xterm-properties-tag-tags-1-1-rule-class-navigator-properties-tag-tags-1-2-rule-class-conkeror-properties-tag-tags-1-2-rule-class-icedove-properties-tag-tags-1-3-rule-class-gimp-properties-tag-tags-1-4-rule-class-inkscape-properties-tag-tags-1-4-set-libreoffice-to-always-map-on-tags-number-5-of-screen-1.-rule-class-libreoffice-properties-tag-tags-1-5-rule-class-texmaker-properties-tag-tags-1-5-rule-class-pdfshuffler-properties-tag-tags-1-6-rule-class-evince-properties-tag-tags-1-6-rule-class-gedit-properties-tag-tags-1-7-rule-class-rhythmbox-properties-tag-tags-1-8-rule-class-smplayer-properties-tag-tags-1-9-rule-class-lxrandr-properties-floating-true)

[match-this-rule.-rule-properties-border\\_width-beautiful.border\\_width-border\\_color](http://debian-facile.org/_media/utilisateurs:tramberlimpe:config:rules-rules-to-apply-to-new-clients-through-the-manage-signal-.-awful.rules.rules-all-clients-will-match-this-rule.-rule-properties-border_width-beautiful.border_width-border_color-beautiful.border_normal-focus-awful.client.focus.filter-raise-true-size_hints_honor-false-enlever-les-espaces-entre-les-fenetres-keys-clientkeys-buttons-clientbuttons-rule-class-xterm-properties-tag-tags-1-1-rule-class-navigator-properties-tag-tags-1-2-rule-class-conkeror-properties-tag-tags-1-2-rule-class-icedove-properties-tag-tags-1-3-rule-class-gimp-properties-tag-tags-1-4-rule-class-inkscape-properties-tag-tags-1-4-set-libreoffice-to-always-map-on-tags-number-5-of-screen-1.-rule-class-libreoffice-properties-tag-tags-1-5-rule-class-texmaker-properties-tag-tags-1-5-rule-class-pdfshuffler-properties-tag-tags-1-6-rule-class-evince-properties-tag-tags-1-6-rule-class-gedit-properties-tag-tags-1-7-rule-class-rhythmbox-properties-tag-tags-1-8-rule-class-smplayer-properties-tag-tags-1-9-rule-class-lxrandr-properties-floating-true)[beautiful.border\\_normal-focus-awful.client.focus.filter-raise-true-size\\_hints\\_honor-false-enlever-les](http://debian-facile.org/_media/utilisateurs:tramberlimpe:config:rules-rules-to-apply-to-new-clients-through-the-manage-signal-.-awful.rules.rules-all-clients-will-match-this-rule.-rule-properties-border_width-beautiful.border_width-border_color-beautiful.border_normal-focus-awful.client.focus.filter-raise-true-size_hints_honor-false-enlever-les-espaces-entre-les-fenetres-keys-clientkeys-buttons-clientbuttons-rule-class-xterm-properties-tag-tags-1-1-rule-class-navigator-properties-tag-tags-1-2-rule-class-conkeror-properties-tag-tags-1-2-rule-class-icedove-properties-tag-tags-1-3-rule-class-gimp-properties-tag-tags-1-4-rule-class-inkscape-properties-tag-tags-1-4-set-libreoffice-to-always-map-on-tags-number-5-of-screen-1.-rule-class-libreoffice-properties-tag-tags-1-5-rule-class-texmaker-properties-tag-tags-1-5-rule-class-pdfshuffler-properties-tag-tags-1-6-rule-class-evince-properties-tag-tags-1-6-rule-class-gedit-properties-tag-tags-1-7-rule-class-rhythmbox-properties-tag-tags-1-8-rule-class-smplayer-properties-tag-tags-1-9-rule-class-lxrandr-properties-floating-true)[espaces-entre-les-fenetres-keys-clientkeys-buttons-clientbuttons-rule-class-xterm-properties-tag](http://debian-facile.org/_media/utilisateurs:tramberlimpe:config:rules-rules-to-apply-to-new-clients-through-the-manage-signal-.-awful.rules.rules-all-clients-will-match-this-rule.-rule-properties-border_width-beautiful.border_width-border_color-beautiful.border_normal-focus-awful.client.focus.filter-raise-true-size_hints_honor-false-enlever-les-espaces-entre-les-fenetres-keys-clientkeys-buttons-clientbuttons-rule-class-xterm-properties-tag-tags-1-1-rule-class-navigator-properties-tag-tags-1-2-rule-class-conkeror-properties-tag-tags-1-2-rule-class-icedove-properties-tag-tags-1-3-rule-class-gimp-properties-tag-tags-1-4-rule-class-inkscape-properties-tag-tags-1-4-set-libreoffice-to-always-map-on-tags-number-5-of-screen-1.-rule-class-libreoffice-properties-tag-tags-1-5-rule-class-texmaker-properties-tag-tags-1-5-rule-class-pdfshuffler-properties-tag-tags-1-6-rule-class-evince-properties-tag-tags-1-6-rule-class-gedit-properties-tag-tags-1-7-rule-class-rhythmbox-properties-tag-tags-1-8-rule-class-smplayer-properties-tag-tags-1-9-rule-class-lxrandr-properties-floating-true)[tags-1-1-rule-class-navigator-properties-tag-tags-1-2-rule-class-conkeror-properties-tag-tags-1-2-rule](http://debian-facile.org/_media/utilisateurs:tramberlimpe:config:rules-rules-to-apply-to-new-clients-through-the-manage-signal-.-awful.rules.rules-all-clients-will-match-this-rule.-rule-properties-border_width-beautiful.border_width-border_color-beautiful.border_normal-focus-awful.client.focus.filter-raise-true-size_hints_honor-false-enlever-les-espaces-entre-les-fenetres-keys-clientkeys-buttons-clientbuttons-rule-class-xterm-properties-tag-tags-1-1-rule-class-navigator-properties-tag-tags-1-2-rule-class-conkeror-properties-tag-tags-1-2-rule-class-icedove-properties-tag-tags-1-3-rule-class-gimp-properties-tag-tags-1-4-rule-class-inkscape-properties-tag-tags-1-4-set-libreoffice-to-always-map-on-tags-number-5-of-screen-1.-rule-class-libreoffice-properties-tag-tags-1-5-rule-class-texmaker-properties-tag-tags-1-5-rule-class-pdfshuffler-properties-tag-tags-1-6-rule-class-evince-properties-tag-tags-1-6-rule-class-gedit-properties-tag-tags-1-7-rule-class-rhythmbox-properties-tag-tags-1-8-rule-class-smplayer-properties-tag-tags-1-9-rule-class-lxrandr-properties-floating-true)[class-icedove-properties-tag-tags-1-3-rule-class-gimp-properties-tag-tags-1-4-rule-class-inkscape](http://debian-facile.org/_media/utilisateurs:tramberlimpe:config:rules-rules-to-apply-to-new-clients-through-the-manage-signal-.-awful.rules.rules-all-clients-will-match-this-rule.-rule-properties-border_width-beautiful.border_width-border_color-beautiful.border_normal-focus-awful.client.focus.filter-raise-true-size_hints_honor-false-enlever-les-espaces-entre-les-fenetres-keys-clientkeys-buttons-clientbuttons-rule-class-xterm-properties-tag-tags-1-1-rule-class-navigator-properties-tag-tags-1-2-rule-class-conkeror-properties-tag-tags-1-2-rule-class-icedove-properties-tag-tags-1-3-rule-class-gimp-properties-tag-tags-1-4-rule-class-inkscape-properties-tag-tags-1-4-set-libreoffice-to-always-map-on-tags-number-5-of-screen-1.-rule-class-libreoffice-properties-tag-tags-1-5-rule-class-texmaker-properties-tag-tags-1-5-rule-class-pdfshuffler-properties-tag-tags-1-6-rule-class-evince-properties-tag-tags-1-6-rule-class-gedit-properties-tag-tags-1-7-rule-class-rhythmbox-properties-tag-tags-1-8-rule-class-smplayer-properties-tag-tags-1-9-rule-class-lxrandr-properties-floating-true)[properties-tag-tags-1-4-set-libreoffice-to-always-map-on-tags-number-5-of-screen-1.-rule-class](http://debian-facile.org/_media/utilisateurs:tramberlimpe:config:rules-rules-to-apply-to-new-clients-through-the-manage-signal-.-awful.rules.rules-all-clients-will-match-this-rule.-rule-properties-border_width-beautiful.border_width-border_color-beautiful.border_normal-focus-awful.client.focus.filter-raise-true-size_hints_honor-false-enlever-les-espaces-entre-les-fenetres-keys-clientkeys-buttons-clientbuttons-rule-class-xterm-properties-tag-tags-1-1-rule-class-navigator-properties-tag-tags-1-2-rule-class-conkeror-properties-tag-tags-1-2-rule-class-icedove-properties-tag-tags-1-3-rule-class-gimp-properties-tag-tags-1-4-rule-class-inkscape-properties-tag-tags-1-4-set-libreoffice-to-always-map-on-tags-number-5-of-screen-1.-rule-class-libreoffice-properties-tag-tags-1-5-rule-class-texmaker-properties-tag-tags-1-5-rule-class-pdfshuffler-properties-tag-tags-1-6-rule-class-evince-properties-tag-tags-1-6-rule-class-gedit-properties-tag-tags-1-7-rule-class-rhythmbox-properties-tag-tags-1-8-rule-class-smplayer-properties-tag-tags-1-9-rule-class-lxrandr-properties-floating-true)[libreoffice-properties-tag-tags-1-5-rule-class-texmaker-properties-tag-tags-1-5-rule-class-pdfshuffler](http://debian-facile.org/_media/utilisateurs:tramberlimpe:config:rules-rules-to-apply-to-new-clients-through-the-manage-signal-.-awful.rules.rules-all-clients-will-match-this-rule.-rule-properties-border_width-beautiful.border_width-border_color-beautiful.border_normal-focus-awful.client.focus.filter-raise-true-size_hints_honor-false-enlever-les-espaces-entre-les-fenetres-keys-clientkeys-buttons-clientbuttons-rule-class-xterm-properties-tag-tags-1-1-rule-class-navigator-properties-tag-tags-1-2-rule-class-conkeror-properties-tag-tags-1-2-rule-class-icedove-properties-tag-tags-1-3-rule-class-gimp-properties-tag-tags-1-4-rule-class-inkscape-properties-tag-tags-1-4-set-libreoffice-to-always-map-on-tags-number-5-of-screen-1.-rule-class-libreoffice-properties-tag-tags-1-5-rule-class-texmaker-properties-tag-tags-1-5-rule-class-pdfshuffler-properties-tag-tags-1-6-rule-class-evince-properties-tag-tags-1-6-rule-class-gedit-properties-tag-tags-1-7-rule-class-rhythmbox-properties-tag-tags-1-8-rule-class-smplayer-properties-tag-tags-1-9-rule-class-lxrandr-properties-floating-true)[properties-tag-tags-1-6-rule-class-evince-properties-tag-tags-1-6-rule-class-gedit-properties-tag](http://debian-facile.org/_media/utilisateurs:tramberlimpe:config:rules-rules-to-apply-to-new-clients-through-the-manage-signal-.-awful.rules.rules-all-clients-will-match-this-rule.-rule-properties-border_width-beautiful.border_width-border_color-beautiful.border_normal-focus-awful.client.focus.filter-raise-true-size_hints_honor-false-enlever-les-espaces-entre-les-fenetres-keys-clientkeys-buttons-clientbuttons-rule-class-xterm-properties-tag-tags-1-1-rule-class-navigator-properties-tag-tags-1-2-rule-class-conkeror-properties-tag-tags-1-2-rule-class-icedove-properties-tag-tags-1-3-rule-class-gimp-properties-tag-tags-1-4-rule-class-inkscape-properties-tag-tags-1-4-set-libreoffice-to-always-map-on-tags-number-5-of-screen-1.-rule-class-libreoffice-properties-tag-tags-1-5-rule-class-texmaker-properties-tag-tags-1-5-rule-class-pdfshuffler-properties-tag-tags-1-6-rule-class-evince-properties-tag-tags-1-6-rule-class-gedit-properties-tag-tags-1-7-rule-class-rhythmbox-properties-tag-tags-1-8-rule-class-smplayer-properties-tag-tags-1-9-rule-class-lxrandr-properties-floating-true)[tags-1-7-rule-class-rhythmbox-properties-tag-tags-1-8-rule-class-smplayer-properties-tag-tags-1-9](http://debian-facile.org/_media/utilisateurs:tramberlimpe:config:rules-rules-to-apply-to-new-clients-through-the-manage-signal-.-awful.rules.rules-all-clients-will-match-this-rule.-rule-properties-border_width-beautiful.border_width-border_color-beautiful.border_normal-focus-awful.client.focus.filter-raise-true-size_hints_honor-false-enlever-les-espaces-entre-les-fenetres-keys-clientkeys-buttons-clientbuttons-rule-class-xterm-properties-tag-tags-1-1-rule-class-navigator-properties-tag-tags-1-2-rule-class-conkeror-properties-tag-tags-1-2-rule-class-icedove-properties-tag-tags-1-3-rule-class-gimp-properties-tag-tags-1-4-rule-class-inkscape-properties-tag-tags-1-4-set-libreoffice-to-always-map-on-tags-number-5-of-screen-1.-rule-class-libreoffice-properties-tag-tags-1-5-rule-class-texmaker-properties-tag-tags-1-5-rule-class-pdfshuffler-properties-tag-tags-1-6-rule-class-evince-properties-tag-tags-1-6-rule-class-gedit-properties-tag-tags-1-7-rule-class-rhythmbox-properties-tag-tags-1-8-rule-class-smplayer-properties-tag-tags-1-9-rule-class-lxrandr-properties-floating-true) [rule-class-lxrandr-properties-floating-true](http://debian-facile.org/_media/utilisateurs:tramberlimpe:config:rules-rules-to-apply-to-new-clients-through-the-manage-signal-.-awful.rules.rules-all-clients-will-match-this-rule.-rule-properties-border_width-beautiful.border_width-border_color-beautiful.border_normal-focus-awful.client.focus.filter-raise-true-size_hints_honor-false-enlever-les-espaces-entre-les-fenetres-keys-clientkeys-buttons-clientbuttons-rule-class-xterm-properties-tag-tags-1-1-rule-class-navigator-properties-tag-tags-1-2-rule-class-conkeror-properties-tag-tags-1-2-rule-class-icedove-properties-tag-tags-1-3-rule-class-gimp-properties-tag-tags-1-4-rule-class-inkscape-properties-tag-tags-1-4-set-libreoffice-to-always-map-on-tags-number-5-of-screen-1.-rule-class-libreoffice-properties-tag-tags-1-5-rule-class-texmaker-properties-tag-tags-1-5-rule-class-pdfshuffler-properties-tag-tags-1-6-rule-class-evince-properties-tag-tags-1-6-rule-class-gedit-properties-tag-tags-1-7-rule-class-rhythmbox-properties-tag-tags-1-8-rule-class-smplayer-properties-tag-tags-1-9-rule-class-lxrandr-properties-floating-true)}

- [set\\_widget-layout-end-end-client.connect\\_signal-focus-function-c-c.border\\_color](http://debian-facile.org/_media/signals-signal-function-to-execute-when-a-new-client-appears.-client.connect_signal-manage-function-c-startup-enable-sloppy-focus-c:connect_signal-mouse:enter-function-c-if-awful.layout.get-c.screen-awful.layout.suit.magnifier-and-awful.client.focus.filter-c-then-client.focus-c-end-end-if-not-startup-then-set-the-windows-at-the-slave-i.e.-put-it-at-the-end-of-others-instead-of-setting-it-master.-awful.client.setslave-c-put-windows-in-a-smart-way-only-if-they-does-not-set-an-initial-position.-if-not-c.size_hints.user_position-and-not-c.size_hints.program_position-then-awful.placement.no_overlap-c-awful.placement.no_offscreen-c-end-elseif-not-c.size_hints.user_position-and-not-c.size_hints.program_position-then-prevent-clients-from-being-unreachable-after-screen-count-change-awful.placement.no_offscreen-c-end-local-titlebars_enabled-false-awful.titlebar.hide-c-if-titlebars_enabled-and-c.type-normal-or-c.type-dialog-then-buttons-for-the-titlebar-local-buttons-awful.util.table.join-awful.button-1-function-client.focus-c-c:raise-awful.mouse.client.move-c-end-awful.button-3-function-client.focus-c-c:raise-awful.mouse.client.resize-c-end-widgets-that-are-aligned-to-the-left-local-left_layout-wibox.layout.fixed.horizontal-left_layout:add-awful.titlebar.widget.iconwidget-c-left_layout:buttons-buttons-widgets-that-are-aligned-to-the-right-local-right_layout-wibox.layout.fixed.horizontal-right_layout:add-awful.titlebar.widget.floatingbutton-c-right_layout:add-awful.titlebar.widget.maximizedbutton-c-right_layout:add-awful.titlebar.widget.stickybutton-c-right_layout:add-awful.titlebar.widget.ontopbutton-c-right_layout:add-awful.titlebar.widget.closebutton-c-the-title-goes-in-the-middle-local-middle_layout-wibox.layout.flex.horizontal-local-title-awful.titlebar.widget.titlewidget-c-title:set_align-center-middle_layout:add-title-middle_layout:buttons-buttons-now-bring-it-all-together-local-layout-wibox.layout.align.horizontal-layout:set_left-left_layout-layout:set_right-right_layout-layout:set_middle-middle_layout-awful.titlebar-c:set_widget-layout-end-end-client.connect_signal-focus-function-c-c.border_color-beautiful.border_focus-end-client.connect_signal-unfocus-function-c-c.border_color-beautiful.border_normal-end)[beautiful.border\\_focus-end-client.connect\\_signal-unfocus-function-c-c.border\\_color](http://debian-facile.org/_media/signals-signal-function-to-execute-when-a-new-client-appears.-client.connect_signal-manage-function-c-startup-enable-sloppy-focus-c:connect_signal-mouse:enter-function-c-if-awful.layout.get-c.screen-awful.layout.suit.magnifier-and-awful.client.focus.filter-c-then-client.focus-c-end-end-if-not-startup-then-set-the-windows-at-the-slave-i.e.-put-it-at-the-end-of-others-instead-of-setting-it-master.-awful.client.setslave-c-put-windows-in-a-smart-way-only-if-they-does-not-set-an-initial-position.-if-not-c.size_hints.user_position-and-not-c.size_hints.program_position-then-awful.placement.no_overlap-c-awful.placement.no_offscreen-c-end-elseif-not-c.size_hints.user_position-and-not-c.size_hints.program_position-then-prevent-clients-from-being-unreachable-after-screen-count-change-awful.placement.no_offscreen-c-end-local-titlebars_enabled-false-awful.titlebar.hide-c-if-titlebars_enabled-and-c.type-normal-or-c.type-dialog-then-buttons-for-the-titlebar-local-buttons-awful.util.table.join-awful.button-1-function-client.focus-c-c:raise-awful.mouse.client.move-c-end-awful.button-3-function-client.focus-c-c:raise-awful.mouse.client.resize-c-end-widgets-that-are-aligned-to-the-left-local-left_layout-wibox.layout.fixed.horizontal-left_layout:add-awful.titlebar.widget.iconwidget-c-left_layout:buttons-buttons-widgets-that-are-aligned-to-the-right-local-right_layout-wibox.layout.fixed.horizontal-right_layout:add-awful.titlebar.widget.floatingbutton-c-right_layout:add-awful.titlebar.widget.maximizedbutton-c-right_layout:add-awful.titlebar.widget.stickybutton-c-right_layout:add-awful.titlebar.widget.ontopbutton-c-right_layout:add-awful.titlebar.widget.closebutton-c-the-title-goes-in-the-middle-local-middle_layout-wibox.layout.flex.horizontal-local-title-awful.titlebar.widget.titlewidget-c-title:set_align-center-middle_layout:add-title-middle_layout:buttons-buttons-now-bring-it-all-together-local-layout-wibox.layout.align.horizontal-layout:set_left-left_layout-layout:set_right-right_layout-layout:set_middle-middle_layout-awful.titlebar-c:set_widget-layout-end-end-client.connect_signal-focus-function-c-c.border_color-beautiful.border_focus-end-client.connect_signal-unfocus-function-c-c.border_color-beautiful.border_normal-end)[beautiful.border\\_normal-end](http://debian-facile.org/_media/signals-signal-function-to-execute-when-a-new-client-appears.-client.connect_signal-manage-function-c-startup-enable-sloppy-focus-c:connect_signal-mouse:enter-function-c-if-awful.layout.get-c.screen-awful.layout.suit.magnifier-and-awful.client.focus.filter-c-then-client.focus-c-end-end-if-not-startup-then-set-the-windows-at-the-slave-i.e.-put-it-at-the-end-of-others-instead-of-setting-it-master.-awful.client.setslave-c-put-windows-in-a-smart-way-only-if-they-does-not-set-an-initial-position.-if-not-c.size_hints.user_position-and-not-c.size_hints.program_position-then-awful.placement.no_overlap-c-awful.placement.no_offscreen-c-end-elseif-not-c.size_hints.user_position-and-not-c.size_hints.program_position-then-prevent-clients-from-being-unreachable-after-screen-count-change-awful.placement.no_offscreen-c-end-local-titlebars_enabled-false-awful.titlebar.hide-c-if-titlebars_enabled-and-c.type-normal-or-c.type-dialog-then-buttons-for-the-titlebar-local-buttons-awful.util.table.join-awful.button-1-function-client.focus-c-c:raise-awful.mouse.client.move-c-end-awful.button-3-function-client.focus-c-c:raise-awful.mouse.client.resize-c-end-widgets-that-are-aligned-to-the-left-local-left_layout-wibox.layout.fixed.horizontal-left_layout:add-awful.titlebar.widget.iconwidget-c-left_layout:buttons-buttons-widgets-that-are-aligned-to-the-right-local-right_layout-wibox.layout.fixed.horizontal-right_layout:add-awful.titlebar.widget.floatingbutton-c-right_layout:add-awful.titlebar.widget.maximizedbutton-c-right_layout:add-awful.titlebar.widget.stickybutton-c-right_layout:add-awful.titlebar.widget.ontopbutton-c-right_layout:add-awful.titlebar.widget.closebutton-c-the-title-goes-in-the-middle-local-middle_layout-wibox.layout.flex.horizontal-local-title-awful.titlebar.widget.titlewidget-c-title:set_align-center-middle_layout:add-title-middle_layout:buttons-buttons-now-bring-it-all-together-local-layout-wibox.layout.align.horizontal-layout:set_left-left_layout-layout:set_right-right_layout-layout:set_middle-middle_layout-awful.titlebar-c:set_widget-layout-end-end-client.connect_signal-focus-function-c-c.border_color-beautiful.border_focus-end-client.connect_signal-unfocus-function-c-c.border_color-beautiful.border_normal-end)}

– au démarrage – os.execute("guake &") – os.execute("seafile-applet &") – os.execute("hexchat &") – os.execute("bitmask &")

From: <http://debian-facile.org/> - **Documentation - Wiki**

Permanent link: **<http://debian-facile.org/utilisateurs:tramberlimpe:config:accueil>**

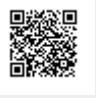

Last update: **01/05/2016 08:12**